# LTB01245NAS4 TECHNICAL BULLETIN 13 DEC 2021

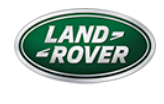

© Jaguar Land Rover North America, LLC

NOTE: The information in Technical Bulletins is intended for use by trained, professional Technicians with the knowledge, tools, and equipment required to do the job properly and safely. It informs these Technicians of conditions that may occur on some vehicles, or provides information that could assist in proper vehicle service. The procedures should not be performed by 'do-it-yourselfers'. If you are not a Retailer, do not assume that a condition described affects your vehicle. Contact an authorized Land Rover service facility to determine whether this bulletin applies to a specific vehicle.

#### INFOR M AT ION

This reissue replaces all previous versions. Please destroy all previous versions.

This bulletin supersedes TSB LTB01245NAS3/2019 dated 01 FEB 2019, which should either be destroyed or clearly marked to show it is no longer valid (e.g. with a line across the page). Only refer to the electronic version of this Technical Bulletin in TOPIx.

# Changes are highlighted in blue

S E C T I O N :

303-14

SUBJECT/CONCERN:

Engine MIL Illuminated With DTC P0191-85 Stored

A F F E C T E D V E H I C L E R A N G E :

 $\mathbf{I}$ 

#### 12/13/21, 8:09 AM TECHNICAL BULLETIN

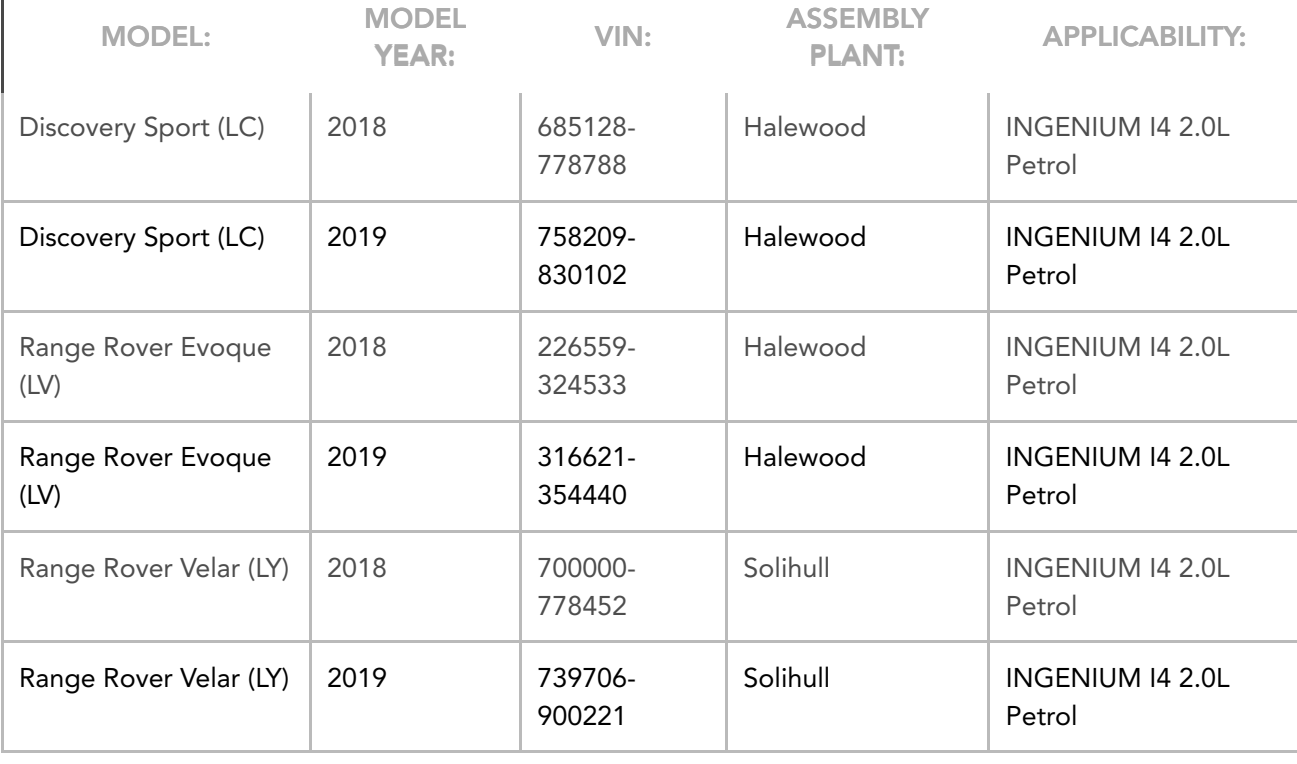

MARKETS:

# NORTH AMERICA

CONDITION SUMMARY:

# SITUATION:

The engine Malfunction Indicator Lamp (MIL) may be illuminated with Diagnostic Trouble Codes (DTC) P0191-85 stored in the Powertrain Control Module (PCM).

CAUSE:

Incorrect PCM calibration.

# ACTION:

Follow the instructions below.

# T O O L S :

Jaguar Land Rover (JLR) approved diagnostic equipment

 $\bigoplus$ 

 $\bigoplus$ 

JLR approved battery support unit

# WARRANTY:

# NOTE:

\* When submitting your Warranty claim within the Warranty portal, use the Condition Code list shown to select the Condition Code which best describes the vehicle defect.

# NOTES:

- Repair procedures are under constant review, and therefore times are subject to change; those quoted here must be taken as guidance only. Use TOPIx to obtain the latest repair time.
- The JLR claims submission system requires the use of causal part numbers. Labor only claims must show the causal part number with a quantity of zero.

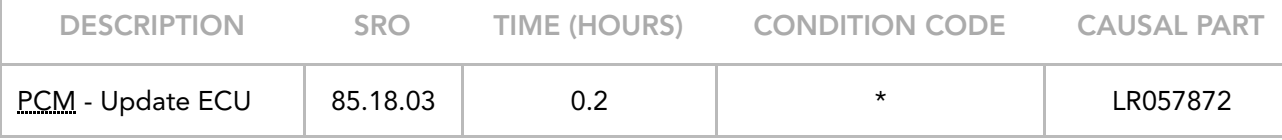

# NOTE:

Normal Warranty procedures apply.

#### DIAGNOSTIC INSTRUCTION:

**1.**

### CAUTIONS:

- This procedure requires a minimum of Pathfinder 351 installed or later.
- All ignition ON/OFF instructions must be followed. Failure to complete these instructions may cause damage to the vehicle control modules.

# NOTE:

The JLR approved diagnostic equipment will read the Vehicle Identification Number (VIN) for the vehicle and automatically take the vehicle out of 'Transportation Mode' if required.

Connect the JLR approved battery support unit.

- Connect the JLR approved diagnostic equipment to the vehicle and begin a new session. **2.**
- Follow the JLR approved diagnostic equipment prompts. **3.**
	- **Select 'ECU Diagnostics'.**
	- Select 'Powertrain Control Module [PCM]'.
	- **Select 'Update ECU'.**
	- **Follow all on-screen instructions to complete the task.**
- If required, reset the vehicle to 'Transportation Mode'. **4.**
- When all of the tasks are complete, exit the session. **5.**
- Disconnect the JLR approved diagnostic equipment and the JLR approved battery support unit. **6.**